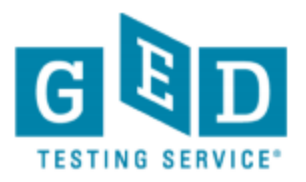

## **How to use your Graduate Package**

Congratulations on taking your first step towards your GED® high school credential! This guide will walk you through how to use your new Graduate Package.

The Graduate Package includes:

- **GED Ready<sup>®</sup> The Official Practice Test for all 4 Subjects This can be taken online anytime,** anywhere, as long as you observe the technical requirements listed on [GED.com](http://www.ged.com/) for taking the practice test.
- GED® test Paid registration for all four subjects of the official test. All you have to do is schedule them!
- Scoreboost for the GED Test pack of 8 workbooks

### **Step 1: While you're waiting for your books to arrive**

- Your Scoreboost workbooks from New Readers Press will help you practice the skills you will need for each subject area on the test.
- They will arrive about one week from the time you placed your order.
- In the meantime, please create your test-taker account at [GED.com](http://www.ged.com/)

### **Step 2: When your workbooks arrive**

 Review/use the workbook for the subject area that you're most comfortable with first. This will be the quickest way to make progress toward achieving your credential.

### **Step 3: Practice testing**

- Once you have completed a workbook for a subject area test, take a GED Ready<sup>®</sup> practice test for that subject area. (More information on how to use your voucher to "pay" for the GED Ready practice tests is included on page 2.)
- Use the GED Ready voucher code that you purchased with this package at the check-out screen on [GED.com,](http://www.ged.com/) since it has already been paid for as part of your purchase. The GED Ready<sup>®</sup> will tell you how close you are to a passing score on the test.
- If you score 'green' or likely to pass, move to your next step, and schedule your test
- If you score red (not likely to pass) or yellow (too close to call), go back to your workbook for some more practice on that subject.

### **Step 4: Schedule your GED tests**

- We recommend that you schedule your GED test within 60 days of getting a green/Likely to Pass score on your GED Ready official practice test to make sure you are still prepared when you test.
- Log in to your account on [GED.com](http://www.ged.com/) to select the test center, date and time when you would like to take the official test.
- Use the voucher codes you received as part of your order to 'pay' for the scheduled tests.
- $\bullet$  More information on how to use your voucher for the GED® tests is included on page 4.

#### www.GED.com

GED<sup>®</sup> and GED Testing Service® are registered trademarks of the American Council on Education ("ACE"). They may not be used or reproduced without the express written permission of ACE or GED Testing Service. The GED<sup>®</sup> and GED Testing Service® brands are administered by GED Testing Service LLC under license from the American Council on Education.

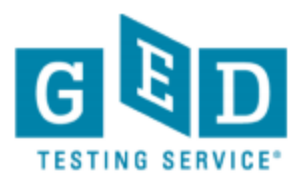

# **How to use your GED Ready® voucher**

GED Ready® Requirements

- Must take on a computer
- Minimum internet browser version: Internet Explorer 8.x, Firefox 6.x, Safari 5.x, or Chrome 12.x
- Javascript and cookies must be enabled
- You will need a scientific calculator for portions of the math test. We recommend using the TI 30XS Multiview Scientific calculator.
- We recommend that you take the test in one sitting at a quiet place where you can fully concentrate.

### 1.Log in to [GED.com](http://www.ged.com/) on your computer

- Click "Study" in the blue bar at the top
- On the right, click "Take GED Ready™"

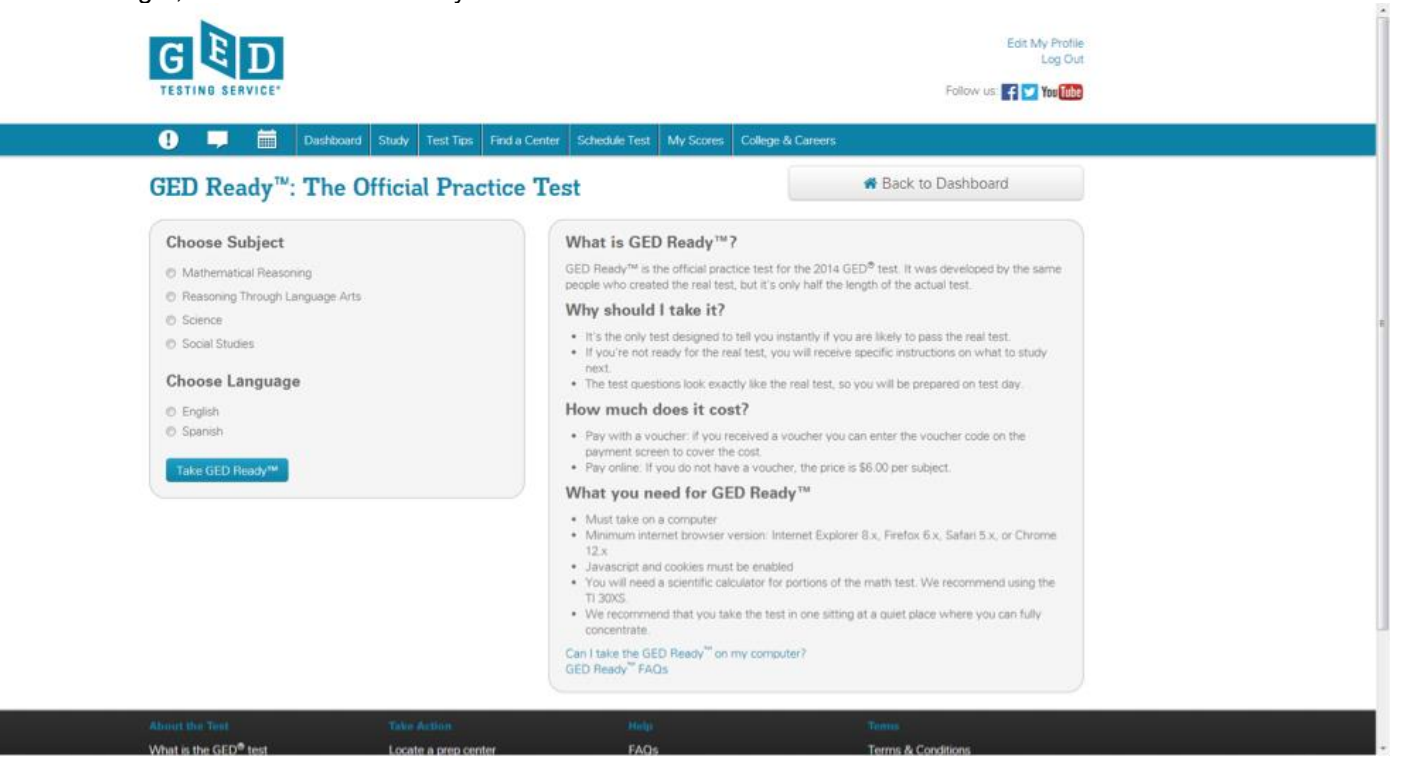

2. On this page,

www.GED.com

GED<sup>®</sup> and GED Testing Service® are registered trademarks of the American Council on Education ("ACE"). They may not be used or reproduced without the express written permission of ACE or GED Testing Service. The GED<sup>®</sup> and GED Testing Service® brands are administered by GED Testing Service LLC under license from the American Council on Education.

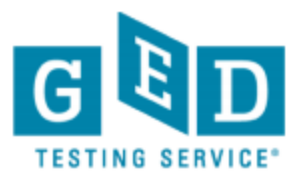

- 1. Choose the subject you wish to take
- 2. Choose your language
- 3. Read and check the terms and conditions box
- 4. Click "Take GED Ready®"
	- Review the exam details and system requirements, then click "Register for this exam"

### **NOTE: You must take GED Ready™ on a computer that meets system requirements. It cannot be taken on a smartphone or tablet.**

- Review your order
	- 1. Click "Add Another" if you'd like to add more practice tests
	- 2. Click "Proceed to Checkout" if your order is correct as is
- Confirm your personal information and click "Next"
- Review and agree to the policies, and then click "Next"
- **This is the page where you enter your pre-paid voucher code in the "Voucher/Promotion Code" box**
- Enter your voucher information and click "Next" Confirm and submit your order
- Click, "Begin exam" on your order confirmation page to start practicing

**NOTE: You do not have to start the practice test the moment you put in the voucher code. You will have 120 days from the date you 'begin exam' to complete it.**

#### www.GED.com

GED<sup>®</sup> and GED Testing Service® are registered trademarks of the American Council on Education ("ACE"). They may not be used or reproduced without the express written permission of ACE or GED Testing Service. The GED<sup>®</sup> and GED Testing Service® brands are administered by GED Testing Service LLC under license from the American Council on Education.

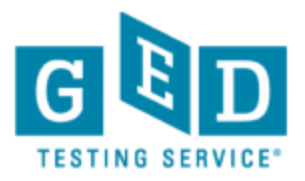

# **How to use your GED® exam voucher**

- 1. Log in to [GED.com](http://www.ged.com/) on your computer, tablet, or smartphone
- 2. Click "Schedule Test" in the blue bar at the top
- 3. Select Exam Language
- 4. On the Exam Details page, you can review test policies and content areas for the test
- 5. Click "Schedule this Exam"
- 6. Select Content Areas, and then "Next"
- 7. Use the drop-down to select a testing center near you and then "Next"
- 8. A calendar will show you the dates available at your testing center for an appointment. Select one.
- 9. Select your start time
- 10. On the My Order screen, confirm your test selections, date, time and place, and click "Proceed to Check out"
- 11. Confirm your personal information and agree to policies
- 12. On the check-out screen, enter your voucher number in the Voucher/Promotion Code box and click "Apply"
- 13. On the Check out confirmation screen, you have one more opportunity to confirm the tests you want to take, the date, place and time. Once you Click "Submit Order", you are scheduled.
- 14. Please note that if you need to reschedule, do so in a timely manner so you don't lose the ability to use the voucher on another date.
- **If you wish to reschedule or cancel your exam, you must do so either by logging into MyGED™ or contacting our partner, Pearson VUE, no less than one business day prior to your scheduled appointment at 1-877-(EXAM-GED) 392-6433. If you reschedule or cancel less than one business day prior to your appointment you will not be reimbursed. Pearson VUE hours of business are 7:00am central time to 7:00pm central time, Monday through Friday.**

**Note:** The GED® exam must be scheduled and taken at a Pearson VUE testing center located within North America on or before the expiration date of the exam voucher. The GED® exam voucher was sent via email at the time of purchase.

### **Questions?**

For questions specific to your order, please contact [StoreHelp@GEDtestingservice.com.](mailto:StoreHelp@GEDtestingservice.com) We will respond to all email requests within 1-2 business days. When inquiring about a specific order, please provide the order number and the email address you used when you registered with the GED Marketplace™ store.

For questions specific to GED Ready™, please [review our most common questions](http://www.gedtestingservice.com/testers/mygedfaqs#GEDREADY) or use [Live Chat](https://server.iad.liveperson.net/hc/s-8420654/?cmd=file&file=visitorWantsToChat&site=8420654&byhref=1&SESSIONVAR!skill=GEDReady) to connect with someone right away. Live Chat with a GED Ready™ representative is available Monday - Friday, 8:00 a.m. to 5:00 p.m. CT.

www.GED.com

GED<sup>®</sup> and GED Testing Service® are registered trademarks of the American Council on Education ("ACE"). They may not be used or reproduced without the express written permission of ACE or GED Testing Service. The GED<sup>®</sup> and GED Testing Service® brands are administered by GED Testing Service LLC under license from the American Council on Education.